# The Statistical Sleuth in R: Chapter 3

Ruobing Zhang Kate Aloisio Nicholas J. Horton<sup>\*</sup>

September 7, 2013

# **Contents**

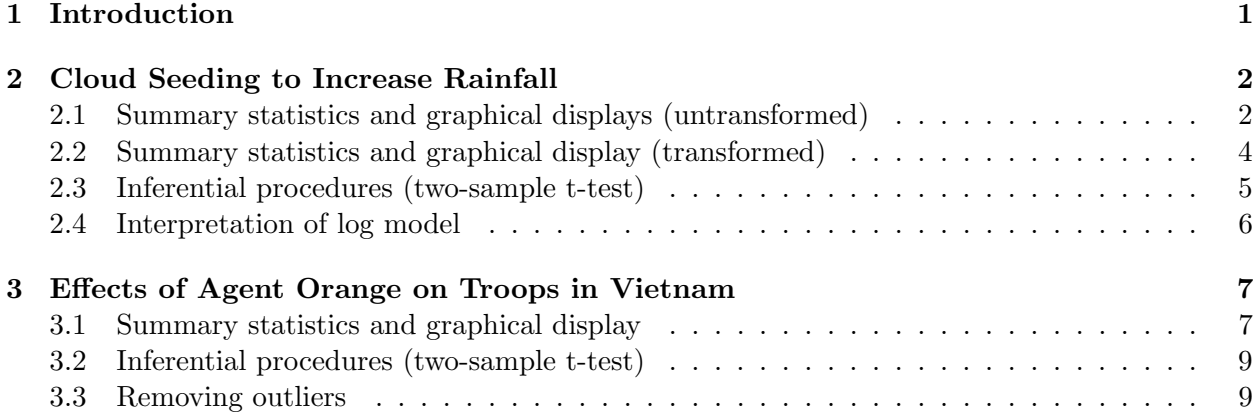

# <span id="page-0-0"></span>1 Introduction

This document is intended to help describe how to undertake analyses introduced as examples in the Second Edition of the Statistical Sleuth (2002) by Fred Ramsey and Dan Schafer. More information about the book can be found at <http://www.proaxis.com/~panorama/home.htm>. This file as well as the associated knitr reproducible analysis source file can be found at [http://www.amherst.](http://www.amherst.edu/~nhorton/sleuth) [edu/~nhorton/sleuth](http://www.amherst.edu/~nhorton/sleuth).

This work leverages initiatives undertaken by Project MOSAIC ([http://www.mosaic-web.](http://www.mosaic-web.org) [org](http://www.mosaic-web.org)), an NSF-funded effort to improve the teaching of statistics, calculus, science and computing in the undergraduate curriculum. In particular, we utilize the mosaic package, which was written to simplify the use of R for introductory statistics courses. A short summary of the R needed to teach introductory statistics can be found in the mosaic package vignette ([http://cran.r-project.](http://cran.r-project.org/web/packages/mosaic/vignettes/MinimalR.pdf) [org/web/packages/mosaic/vignettes/MinimalR.pdf](http://cran.r-project.org/web/packages/mosaic/vignettes/MinimalR.pdf)).

To use a package within R, it must be installed (one time), and loaded (each session). The package can be installed using the following command:

<sup>∗</sup>Department of Mathematics, Amherst College, nhorton@amherst.edu

> install.packages("mosaic") # note the quotation marks

Once this is installed, it can be loaded by running the command:

```
> require(mosaic)
```
This needs to be done once per session.

In addition the data files for the *Sleuth* case studies can be accessed by installing the **Sleuth2** package.

```
> install.packages("Sleuth2") # note the quotation marks
```

```
> require(Sleuth2)
```
We also set some options to improve legibility of graphs and output.

```
> trellis.par.set(theme = col.mosaic()) # get a better color scheme for lattice
> options(digits = 3, show.signif.stars = FALSE)
```
The specific goal of this document is to demonstrate how to calculate the quantities described in Sleuth Chapter 3: A Closer Look at Assumptions using R.

## <span id="page-1-0"></span>2 Cloud Seeding to Increase Rainfall

Does seeding clouds lead to more rainfall? This is the question being addressed by case study 3.1 in the Sleuth.

#### <span id="page-1-1"></span>2.1 Summary statistics and graphical displays (untransformed)

We begin by reading the data and summarizing the variables.

```
> summary(case0301)
   Rainfall Treatment
Min. : 1 Unseeded:26
1st Qu.: 29 Seeded :26
Median : 117
Mean : 303
3rd Qu.: 307
Max. : 2746
> favstats(Rainfall ~ Treatment, data = case0301)
       min Q1 median Q3 max mean sd n missing
Unseeded 1.0 24.8 44.2 159 1203 165 278 26 0
Seeded 4.1 98.1 221.6 406 2746 442 651 26 0
```
A total of 52 subjects were included in this data: 26 seeded days and 26 unseeded days (Display 3.1, page 57).

```
> bwplot(Rainfall ~ Treatment, data = case0301)
```
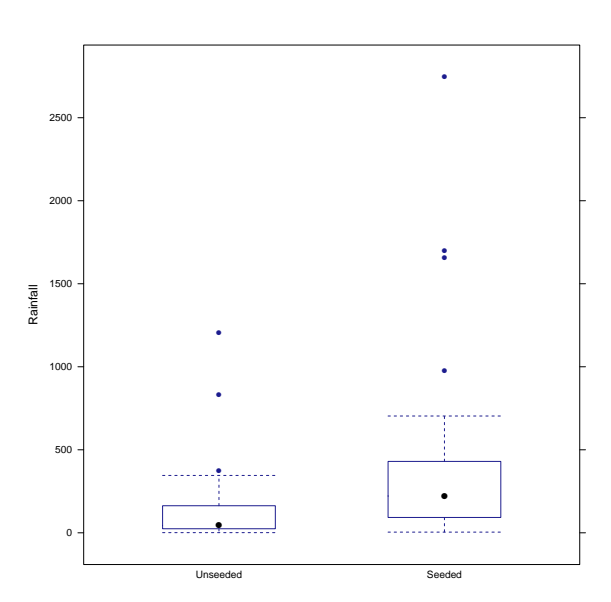

> densityplot(~Rainfall, groups = Treatment, auto.key = TRUE, data = case0301)

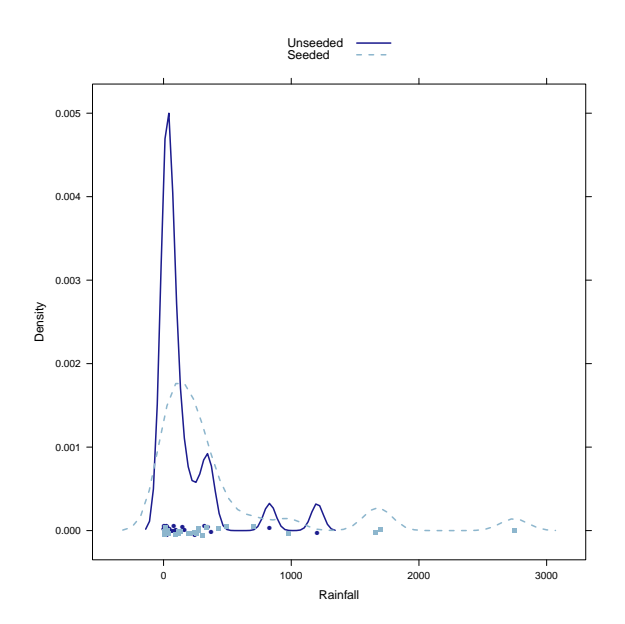

According to the boxplot and the density plot, the rainfall from seeded days seems to be larger than unseeded days. Both density curves are highly skewed to the right.

### <span id="page-3-0"></span>2.2 Summary statistics and graphical display (transformed)

The skewness suggests there is a need to apply the logarithmic transformation. The transformed data is shown on page 71 (Display 3.9).

```
> case0301 = transform(case0301, lograin = log(Rainfall))
> favstats(lograin ~ Treatment, data = case0301)
         min Q1 median Q3 max mean sd n missing
Unseeded 0.00 3.21 3.79 5.07 7.09 3.99 1.64 26 0
Seeded 1.41 4.58 5.40 6.00 7.92 5.13 1.60 26 0
```
> bwplot(lograin ~ Treatment, data = case0301)

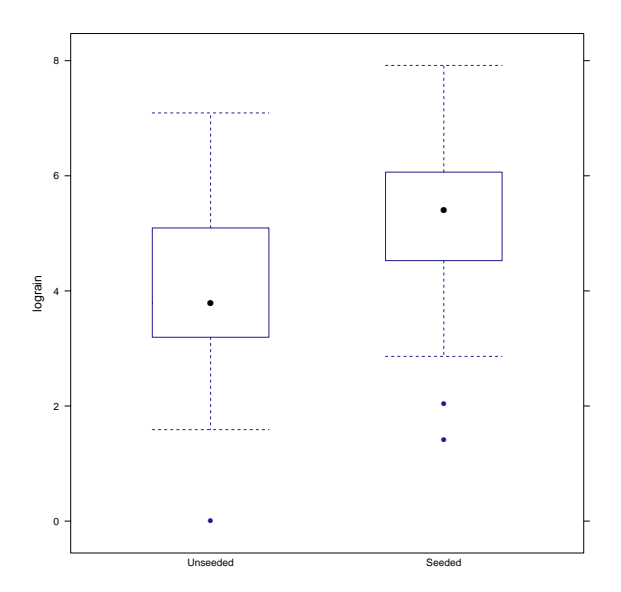

> densityplot(~lograin, groups = Treatment, auto.key = TRUE, data = case0301)

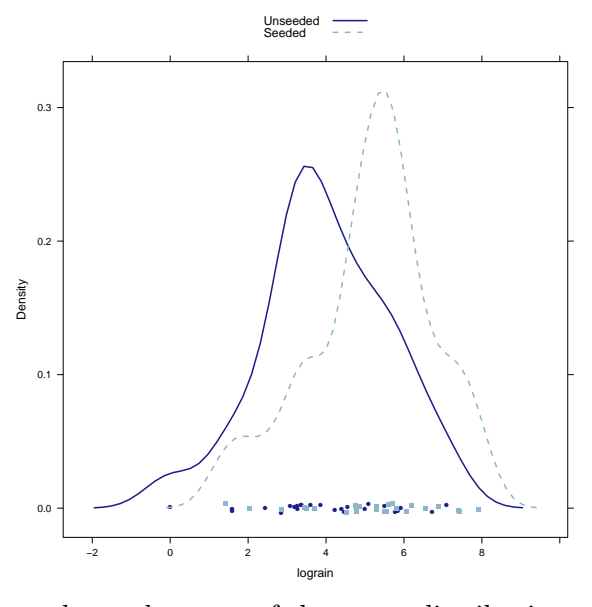

The log transformation reduces skewness of these two distributions.

### <span id="page-4-0"></span>2.3 Inferential procedures (two-sample t-test)

```
> t.test(Rainfall ~ Treatment, var.equal = FALSE, data = case0301)
Welch Two Sample t-test
data: Rainfall by Treatment
t = -2, df = 33.9, p-value = 0.05377
alternative hypothesis: true difference in means is not equal to 0
95 percent confidence interval:
-559.56 4.76
sample estimates:
mean in group Unseeded mean in group Seeded
                  165 442
> t.test(Rainfall ~ Treatment, var.equal = TRUE, data = case0301)
Two Sample t-test
data: Rainfall by Treatment
t = -2, df = 50, p-value = 0.05114
alternative hypothesis: true difference in means is not equal to 0
95 percent confidence interval:
-556.22 1.43
sample estimates:
```
#### 2 CLOUD SEEDING TO INCREASE RAINFALL 6

mean in group Unseeded mean in group Seeded 165 442

The following corresponds to the calculations on page 71.

```
> summary(lm(lograin ~ Treatment, data = case0301))
Call:
lm(formula = logram \text{ Treatment}, data = case0301)Residuals:
  Min 1Q Median 3Q Max
-3.990 -0.745 0.162 1.019 3.102
Coefficients:
              Estimate Std. Error t value Pr(>|t|)
(Intercept) 3.990 0.318 12.55 <2e-16
TreatmentSeeded 1.144 0.450 2.54 0.014
Residual standard error: 1.62 on 50 degrees of freedom
Multiple R-squared: 0.115,Adjusted R-squared: 0.0969
F-statistic: 6.47 on 1 and 50 DF, p-value: 0.0141
> ttestlog = t.test(lograin ~ Treatment, data = case0301)
> ttestlog
Welch Two Sample t-test
data: lograin by Treatment
t = -2.54, df = 50, p-value = 0.01408
alternative hypothesis: true difference in means is not equal to 0
95 percent confidence interval:
-2.047 -0.241sample estimates:
mean in group Unseeded mean in group Seeded
                3.99 5.13
```
The two-sided p-value is  $p = 0.014$  and the 95% confidence interval is between -2.05 and -0.24.

### <span id="page-5-0"></span>2.4 Interpretation of log model

The following code is used to calculate the "Summary of Statistical Findings" on page 57. First, we want to calculate the multiplier.

```
> obslogdiff = -diff(mean(lograin ~ Treatment, data = case0301))
> obslogdiff
Seeded
-1.14
> multiplier = exp(obslogdiff)
> multiplier
Seeded
0.319
```
Next we can calculate the 95% confidence interval for the multiplier.

```
> ttestlog$conf.int
[1] -2.047 -0.241
attr(,"conf.level")
[1] 0.95
> exp(ttestlog$conf.int)
[1] 0.129 0.786
attr(,"conf.level")
[1] 0.95
```
# <span id="page-6-0"></span>3 Effects of Agent Orange on Troops in Vietnam

Is dioxin concentration related to veteran status? This is the question being addressed by case study 3.2 in the Sleuth.

#### <span id="page-6-1"></span>3.1 Summary statistics and graphical display

We begin by reading the data and summarizing the variables.

```
> summary(case0302)
    Dioxin Veteran
Min. : 0.0 Vietnam:646
1st Qu.: 3.0 Other : 97
Median : 4.0
Mean : 4.3
3rd Qu.: 5.0
Max. : 45.0
> favstats(Dioxin ~ Veteran, data = case0302)
```
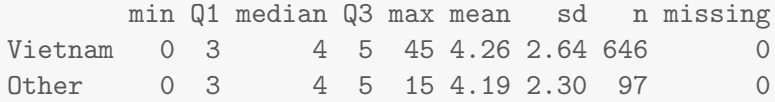

A total of 743 veterans were included in this data: 646 served in Vietnam during 1967 and 1968 and 97 served in US or Germany during 1965 and 1971.

> bwplot(Veteran ~ Dioxin, data = case0302)

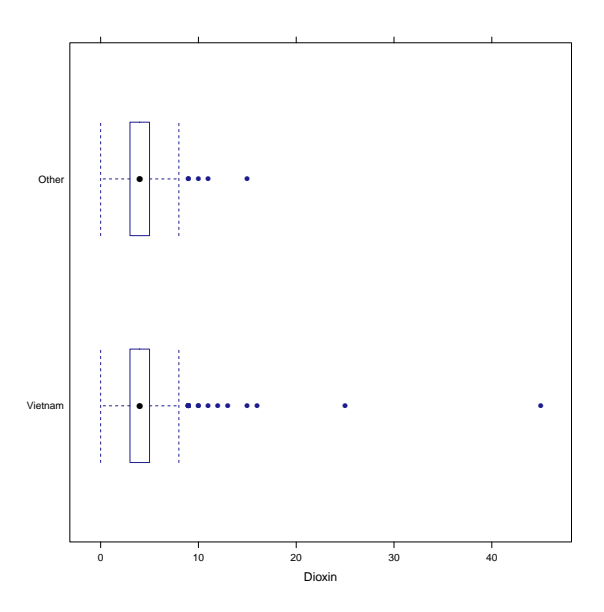

> densityplot(~Dioxin, groups = Veteran, auto.key = TRUE, data = case0302)

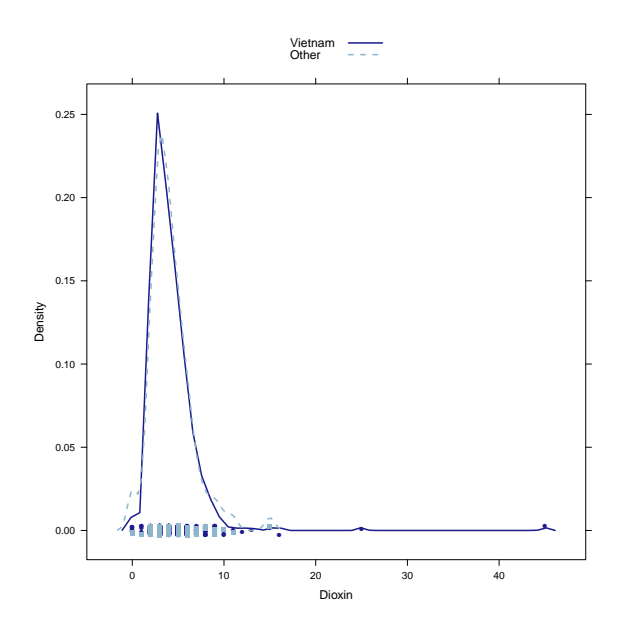

Both distributions are highly skewed to the right.

Statistical Sleuth in R: Chapter 3

#### <span id="page-8-0"></span>3.2 Inferential procedures (two-sample t-test)

The following code is used to calculate the "Summary of Statistical Findings" on page 60.

```
> t.test(Dioxin ~ Veteran, var.equal = TRUE, alternative = "less", data = case0302)
Two Sample t-test
data: Dioxin by Veteran
t = 0.263, df = 741, p-value = 0.6037
alternative hypothesis: true difference in means is less than 0
95 percent confidence interval:
 -Inf 0.541
sample estimates:
mean in group Vietnam mean in group Other
                4.26 4.19
> t.test(Dioxin ~ Veteran, var.equal = TRUE, data = case0302)$conf.int
[1] -0.482 \quad 0.631attr(,"conf.level")
[1] 0.95
```
So the one-sided p-value from a two-sample t-test is 0.604. The  $95\%$  confidence interval is  $(-0.48,$ 0.63).

#### <span id="page-8-1"></span>3.3 Removing outliers

We will remove two extreme observations from the data. First we remove observation 646 and perform a t-test (Display 3.7, page 67).

```
> case0302.2 = case0302[-c(646), ]> t.test(Dioxin ~ Veteran, alternative = "less", data = case0302.2)
Welch Two Sample t-test
data: Dioxin by Veteran
t = 0.0457, df = 121, p-value = 0.5182
alternative hypothesis: true difference in means is less than 0
95 percent confidence interval:
 -Inf 0.422
sample estimates:
mean in group Vietnam mean in group Other
                4.20 4.19
```
Next we remove observations 645 and 646 and perform a t-test.

```
> dim(case0302)
[1] 743 2
> case0302.3 = case0302[-c(645, 646), ]
> dim(case0302.3)
[1] 741 2
> t.test(Dioxin ~ Veteran, alternative = "less", data = case0302.3)
Welch Two Sample t-test
data: Dioxin by Veteran
t = -0.0853, df = 117, p-value = 0.4661
alternative hypothesis: true difference in means is less than 0
95 percent confidence interval:
 -Inf 0.387
sample estimates:
mean in group Vietnam mean in group Other
                4.16 4.19
```
Notice that after removing these outliers, the p-value and the confidence interval have changed but the substantive conclusion is unchanged.